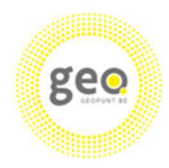

Digitaal Vlaanderen

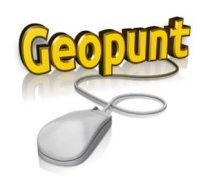

## Workshop Geopunt: Oefeningen

- Zoek het adres 'Kouter 29, 9000 Gent' op
	- $\circ$  Vraag 1: Wat zijn de coördinaten van dit adres zowel in Lambert 72 als in WGS84 graden? (Tip: Lambert coördinaten kan je op 2 manieren vinden – WGS84 slechts op 1 manier)
	- $\circ$  Vraag 2: Als je op zoek gaat naar kadastrale informatie over het perceel waar dit adres zich op bevindt, wat is de CaPaKey van dit perceel? Tot welke kadastrale afdeling behoort dit perceel? (Tip: deze info is eveneens te vinden in het linkerpaneel)

………………………………………………………………………………………………………………………………………………………

………………………………………………………………………………………………………………………………………………………

- Voeg de laag 'Beschermde monumenten' toe
	- $\circ$  Vraag 3: Is het gebouw op dit adres (Kouter 29, Gent) een beschermd monument? Zo ja, wat is de naam ervan?

(Tip: via puntbevraging krijg je de informatie)

……………………………………………………………………………………………………………………………………………………… Voeg de laag 'Topografische kaart Vandermaelen' uit de 19eE toe

- $\circ$  Vraag 4: Wat was de naam van het plein in de 19eE
	- (Tip: zoom eventueel wat uit) (Tip: je kan deze kaart eventueel ook toevoegen als achtergrondlaag) ………………………………………………………………………………………………………………………………………………………
- Dit was in het verleden duidelijk een belangrijke locatie. Kan je meer info vinden over de historiek van het gebouw op Kouter 29?

Voeg de laag 'Vastgesteld bouwkundig erfgoed' toe

o Vraag 5: Wat is de naam van dit erfgoedobject op dat adres? Kan je meer info vinden over dit erfgoedobject?

(Tip: via puntbevraging krijg je de informatie)

……………………………………………………………………………………………………………………………………………………… Verander de achtergrondlaag naar 'Luchtfoto'

Je stelt vast dat je de luchtfoto niet dadelijk ziet. Dit komt omdat de reeds geselecteerde lagen het beeld bedekken.

Ga naar de selectie van je lagen en zet de Vandermaelenkaart onzichtbaar/verberg de laag

o Vraag 6: Door welke objecten is het plein omringd?

………………………………………………………………………………………………………………………………………………………

- Waren deze objecten vroeger ook reeds aanwezig op dit plein?
	- $\circ$  Vraag 7: Check hoe dit plein evolueerde in de tijd van de 18eE (Fricx-kaart) tot nu. Was dit plein in de 18eE Ferrariskaart ook al een plein?

………………………………………………………………………………………………………………………………………………………

(Tip: verberg de laag 'Vastgestelde Inventaris bouwkundig erfgoed' en zoom wat uit) (Tip: bekijk de historische achtergronden)

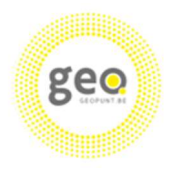

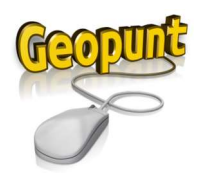

- Wijzig de achtergrond naar Basiskaart Vlaanderen: GRB grijs
	- o Vraag 8: Wat is de oppervlakte van dit plein?

………………………………………………………………………………………………………………………………………………………

- Ga op zoek naar een hotel in de buurt van dit plein
	- $\circ$  Vraag 9: Wat is het dichtstbiiziinde hotel? Wat is de afstand van Kouter 29 tot dit hotel? ………………………………………………………………………………………………………………………………………………………
- Als je naar de geselecteerde lagen kijkt, zie je aan de hand van de symbolen het onderscheid tussen verschillende types: adres ,POI, kaartlaag.

De Kouter in Gent ligt vlak bij de Ketelvest en de Leie. Zou er daar dan risico zijn op overstromingen? Voeg de kaartlaag 'Watertoets: overstromingsgevoelige gebieden fluviaal, 2023' toe

 $\circ$  Vraag 10: Is er fluviaal overstromingsrisico in de buurt van de Kouter? Tot op welke schaal moeten we uitzoomen vooraleer we een overstromingsgevoelig gebied waarnemen? (Tip: zoek op trefwoord overstroming)

………………………………………………………………………………………………………………………………………………………

- Voeg de kaartlaag 'Watertoets: overstromingsgevoelige gebieden pluviaal, 2023' toe
	- $\circ$  Vraag 11: Is er pluviaal overstromingsrisico in de buurt van de Kouter? En zo ja, welk risico is er op de Kouter?

(Tip: zoek op trefwoord overstroming) (Tip: check de legende of doe een puntbevraging)

Stel dat je een inhoudelijke vraag of opmerking hebt over deze dataset – bij wie kan je hiervoor terecht?

 $\circ$  Vraag 12: Zoek wie de eigenaar is van de dataset 'Watertoets: overstromingsgevoelige gebieden pluviaal, 2023'

(Tip: ga via de geselecteerde lagen)

………………………………………………………………………………………………………………………………………………………

………………………………………………………………………………………………………………………………………………………

………………………………………………………………………………………………………………………………………………………

- Zet al je geselecteerde lagen opnieuw zichtbaar. Je stelt vast dat je bepaalde gegevens niet meer ziet doordat de datasets elkaar overlappen. Je kan bv. de Topografische kaart Vandermaelen verplaatsen naar onderaan zodat de Beschermde monumenten terug zichtbaar zijn. Indien je de dataset niet volledig wenst te verbergen, heb je ook de mogelijkheid om de transparantie te wijzigen. Doe dit eens voor een paar van de geselecteerde lagen
	- $\circ$  Vraag 13: Wijzig de transparantie van de laag 'Beschermde monumenten' naar 53% (Tip: ga via de geselecteerde lagen)
- Voeg een aantal tekeningen in verschillende groottes toe aan je kaartbeeld
	- o Vraag 14: Welke mogelijke objecten kan je tekenen?

(Tip: als je hovert over de symbolen krijg je meer context)

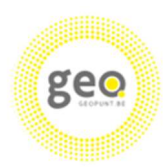

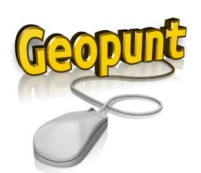

- Je wil graag dit project delen met collega's/studenten.
	- $\circ$  Vraag 15: Op welke manier kan je dit project (beeld + geselecteerde lagen) delen?

………………………………………………………………………………………………………………………………………………………

- Stel, je wil graag ook data van Brussel toevoegen aan je project om grensoverschrijdende analyses te kunnen doen. Verberg de geselecteerde lagen. Zoom uit tot je ook Brussel ziet op het kaartbeeld. Voeg de service van Brussel toe aan Geopunt: https://geoservices-urbis.irisnet.be/geoserver/ows – selecteer de laag 'Digital Terrain Model'
	- $\circ$  Vraag 16: Check de info van deze dataset
- Mocht je een dataset niet vinden in onze Algemene kaart, dan kan je nakijken of deze eventueel beschikbaar is via onze Geopunt-Catalogus. Zoek de dataset 'Gemeentelijke RUP – contouren'
	- Vraag 17: Vind je in de buurt van Kouter 29, Gent gemeentelijke RUP's? (Tip: er wordt nu nog doorgelinkt naar Datavindplaats – op termijn zal dit geïntegreerd worden in Geopunt)

(Tip: de contouren zijn best zichtbaar met achtergrond Basiskaart Vlaanderen: GRB grijs)

- Stel dat je graag een gebouw/perceel op de kouter zou kopen, check of er daar een recht van voorkoop op geldt
	- o Vraag 18: Is er een recht van voorkoop geldig op het perceel Kouter 29, Gent? (Tip: ga naar de kaarttoepassing Recht van Voorkoop)

………………………………………………………………………………………………………………………………………………………

………………………………………………………………………………………………………………………………………………………

 Het gebruik van Geopunt.be en Vlaanderen.be/geopunt is onderworpen aan gebruiksvoorwaarden o Vraag 19: Waar kan je de gebruiksvoorwaarden vinden?

………………………………………………………………………………………………………………………………………………………

- Maandelijks is er een update voorzien waarbij datasets kunnen toegevoegd of aangepast worden
	- $\circ$  Vraag 20: Waar vind je terug welke wijzingen werden doorgevoerd tijdens de laatste update? ………………………………………………………………………………………………………………………………………………………
- Test Geopunt ook even uit op je mobiel toestel
- Heb je een vraag of opmerking over Geopunt, dan kan je ons dit best doorgeven door een melding door te geven

Heb je momenteel een vraag of Geopunt die tijdens deze sessie niet kon behandeld worden, geef dit dan aub door via een melding